# Konfigurieren der Richtlinie für die Systemereignisprotokoll-Sicherung in UCS Manager Ī

# Inhalt

**Einführung** Voraussetzungen Anforderungen Verwendete Komponenten Hintergrundinformationen Konfigurieren Überprüfen Fehlerbehebung Zugehörige Informationen

# Einführung

In diesem Dokument wird beschrieben, wie die System Event Log (SEL)-Sicherungsrichtlinie im Cisco Unified Computing System (UCS) Manager konfiguriert wird und wie sie funktioniert.

## Voraussetzungen

#### Anforderungen

Cisco empfiehlt, über Kenntnisse in folgenden Bereichen zu verfügen:

- Kenntnisse der UCS Manager-Software
- Richtlinienmanagement im UCS

#### Verwendete Komponenten

Die Informationen in diesem Dokument basieren auf den folgenden Software- und Hardwareversionen:

- $\bullet$  UCS Manager 2.0 (x) 4.0(x)
- Fabric Interconnect der Serie 6200 6400

Die Informationen in diesem Dokument wurden von den Geräten in einer bestimmten Laborumgebung erstellt. Alle in diesem Dokument verwendeten Geräte haben mit einer leeren (Standard-)Konfiguration begonnen. Wenn Ihr Netzwerk in Betrieb ist, stellen Sie sicher, dass Sie die potenziellen Auswirkungen eines Befehls verstehen.

# Hintergrundinformationen

SEL Backup Policy sichert das SEL-Protokoll automatisch, wenn bestimmte Bedingungen erfüllt sind. Folgende Bedingungen sind verfügbar:

- 1. Voll protokollieren Im Unterschied zu anderen Protokollen wird das SEL-Protokoll nicht automatisch ausgeführt. Wenn die SEL-Protokolle gefüllt sind, werden keine neuen Protokolle erfasst, bis sie manuell gelöscht werden. Eine Informationsmeldung auf einem Blade-Server fordert diese Meldung an: "Die Protokollierungskapazität ist sehr gering". Um den Verlust wichtiger Informationen zu vermeiden, konfigurieren Sie eine SEL-Richtlinie, um automatisch eine Sicherung durchzuführen und die SEL zu löschen, wenn die Protokollkapazität voll ist.
- 2. Beim Zuordnungswechsel SEL-Protokolle können für verschiedene Serviceprofile getrennt gehalten werden. Wenn Serviceprofile (SP) geändert werden, wird das SEL-Protokoll gesichert und optional für das neue Protokoll gelöscht.
- 3. On Clear (Löschen): Eine Kopie aller SEL-Protokolle kann gespeichert werden, wenn diese Option aktiviert ist. Das System sichert alle Informationen, die es hatte, bevor die Option clear ausgewählt wurde.
- 4. Timer: Wählen Sie diese Option für wöchentliche/tägliche/stündliche Backups aus.

Sie können eine beliebige Anzahl von diesen auswählen. Wenn eine dieser Nummern erreicht ist, wird das SEL-Protokoll gesichert.

## Konfigurieren

Um SEL-Sicherungsrichtlinie zu konfigurieren, navigieren Sie zu CUCM, und führen Sie dann folgende Schritte aus:

Schritt 1: Wählen Sie im Navigationsbereich die Option Equipment (Geräte) aus.

Schritt 2: Wählen Sie den Knoten Equipment (Geräte) aus.

Schritt 3: Wählen Sie im Arbeitsbereich die Registerkarte Policies (Richtlinien) aus.

Schritt 4: Wählen Sie die Unterregisterkarte SEL Policy aus.

Hier finden Sie ein Beispiel für eine SEL-Protokollrichtlinie, wie im Bild gezeigt:

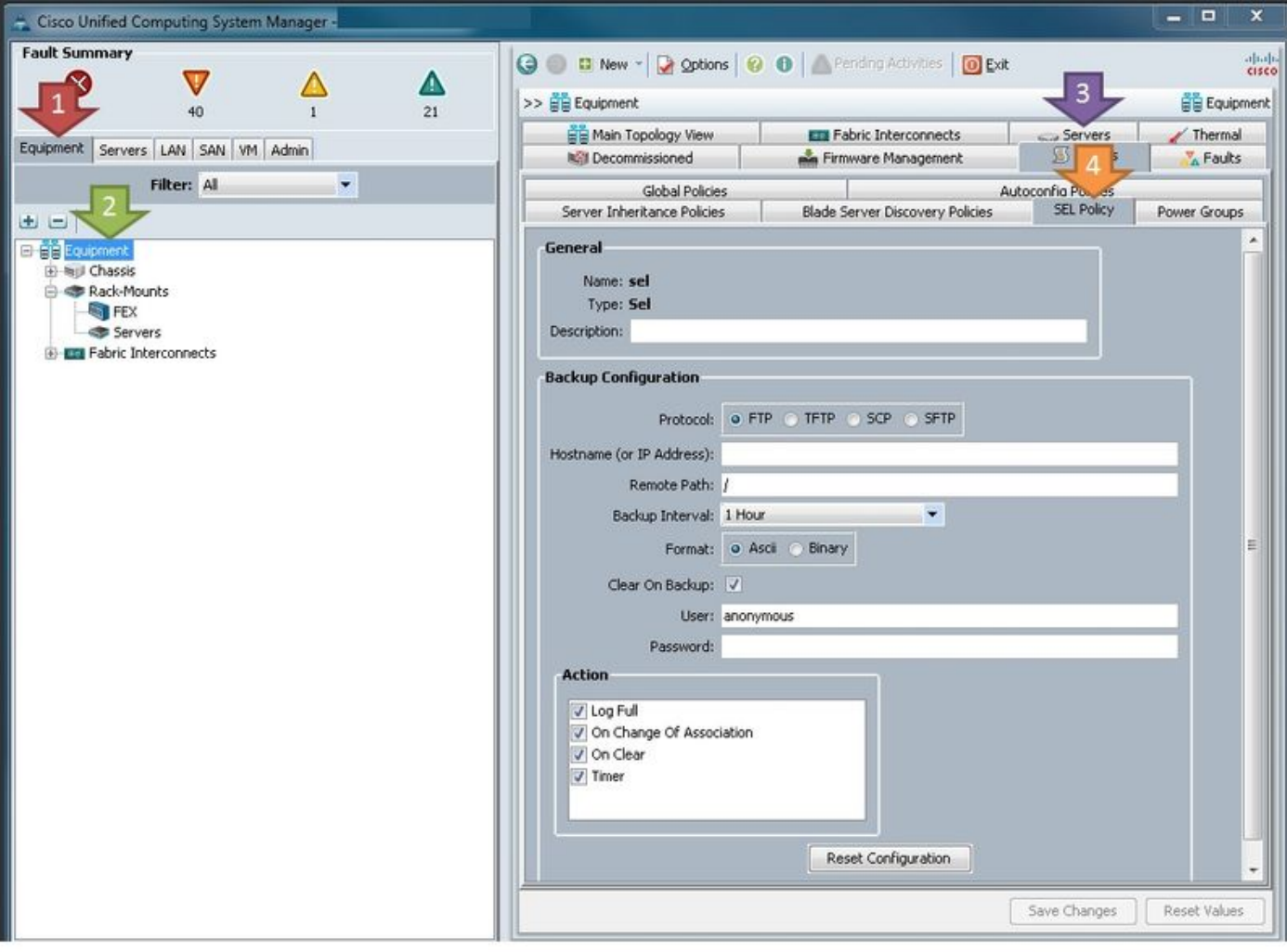

Parameterdefinition:

Protokoll: Der Dateityp, der für die SEL-Sicherung verwendet wird.

Hostname (oder IP-Adresse): Der Standort des Remote-Servers. Wenn auf dem UCS kein DNS konfiguriert ist, verwenden Sie die IP-Adresse.

Remote-Pfad: Der Pfad zum Ordner auf dem Server, in dem die Sicherungen gespeichert sind.

Backup-Intervall: Das Intervall, das verwendet wird, wenn die Timer-Option verwendet wird.

Format: ASCII, damit Menschen es lesen können, binär, wenn Sie eine bestimmte Anforderung haben.

Löschen auf Sicherung: Sofern Sie keine speziellen Anforderungen haben, muss dies überprüft werden, da die SEL-Richtlinie eine der wenigen Möglichkeiten ist, wie die SEL-Protokolle automatisch gelöscht werden. Außerdem werden alle gelöschten Informationen vorher auf dem Server gesichert.

Benutzer: Benutzername für den Server.

Kennwort: Kennwort für den Server.

Aktion: Bedingungen, unter denen die SEL-Richtlinie ausgeführt wird.

Sobald die Konfiguration fertig ist, wird die SEL-Richtlinie sofort wirksam. Die SEL-Protokolle werden auf dem Server zurückgesetzt, sobald die ausgewählten Aktionen ausgeführt wurden.

# Überprüfen

Für diese Konfiguration ist derzeit kein Überprüfungsverfahren verfügbar.

## Fehlerbehebung

Für diese Konfiguration sind derzeit keine spezifischen Informationen zur Fehlerbehebung verfügbar.

## Zugehörige Informationen

- [Cisco UCS Manager-Systemüberwachungsleitfaden](/content/en/us/td/docs/unified_computing/ucs/ucs-manager/GUI-User-Guides/System-Monitoring/3-1/b_UCSM_GUI_System_Monitoring_Guide_3_1/b_UCSM_GUI_System_Monitoring_Guide_3_1_chapter_01001.html#task_412247AC919545FFA93CECAA01D67CC1)
- [Technischer Support und Dokumentation Cisco Systems](http://www.cisco.com/cisco/web/support/index.html?referring_site=bodynav)